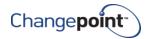

# Changepoint 2017 SP2 18.02.126.000 Upgrading IBM Cognos Analytics to 11.1.7 IF1030 Release Notes

# **Release date**

April 15, 2021

# Fixed issue description

Provided certification for Cognos Analytics 11.1.7 IF1030

# Changes to the product architecture and technology matrix

# **Technical details**

N/A.

# Installation instructions

# Upgrading Cognos Analytics 11.1 or 11.1.5, or 11.1.7 to Cognos Analytics 11.1.7 IF1030

- From Changepoint product distribution FTP site, download either 18.02.126.000\_Analytics\_11.1.7\_FP1030\_Upgrade.zip file or .iso file.
- 2. To install the zip file:
  - a) Unzip the contents of the file to a location on the Changepoint Analytics Application Tier server.
  - b) Run the **CognosAppTier.exe** installer as Administrator.
  - c) Follow the prompts.
  - d) Go to step 4.
- 3. To install the iso file:
  - a) Copy the iso file to a location on the Changepoint Analytics Application Tier server.
  - b) Mount the iso file using Windows Explorer.
  - c) Run the CognosAppTier.exe installer as Administrator.
  - d) Follow the prompts.
  - e) Go to step 4.

For more instructions, see the "Upgrading Cognos" chapter of the *Changepoint 2017 SP2 Installation Guide*.

- 4. Upgrade the Cognos Sync Utility Prerequisite:
  - a) Either unzip the zip file or mount the iso file from step 1 to a location on the machine where Changepoint Analytics Sync Utility is installed.
  - b) Run the **SyncPrerequisites.exe** installer as Administrator.
  - c) Follow the prompts.

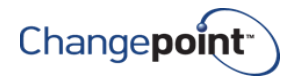

Note: There are no changes to the Changepoint Analytics Sync Utility or data models.

5. Open SQL Management Studio with sufficient rights and execute 1802126000.sql against the Changepoint database.

#### Notes:

- Ensure that the FQDN or IP address is used consistently throughout the configuration or you
  might encounter an error such as "Member coordination host in Configuration Group is not
  configured properly."
- If after upgrading you encounter an error relating to encryption certificate or cryptographic service when starting the Cognos Service, ensure that the *Supported ciphersuits* value is set to the default value, and then regenerate the cryptographic key.

For more information, see the following knowledge base article on the IBM website: <a href="https://www.ibm.com/support/pages/how-regenerate-cryptographic-keys-cognos-analytics-11">https://www.ibm.com/support/pages/how-regenerate-cryptographic-keys-cognos-analytics-11</a>

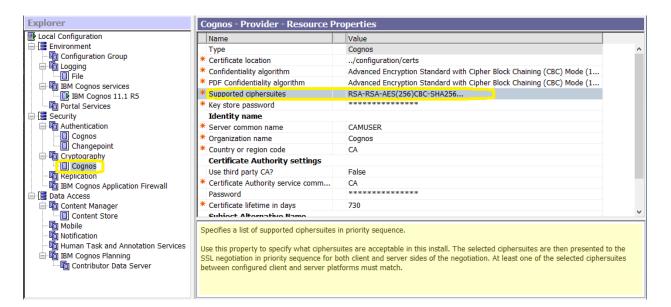

# Known issues:

N/A

# **Dependencies and overrides**

The following patches must be applied prior to this patch in the specified order:

| Patch |
|-------|
|       |

# New or changed files

None

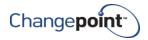

# **Changepoint product extensions**

Product extensions include any code that has been added, modified, or customized in any way. It is strongly recommended that customers who deploy Changepoint product extensions in their Staging, Test/QA or Production Environments review the list of files in the "New or changed files" section of this patch, to assess whether there is any impact.

Changepoint Customer Enablement should be contacted prior to applying this patch if any of the code associated with the product extension is deemed to be at risk. Failure to do so may result in the files being overwritten or deleted and the extended functionality failing.

# **Revision history**

| Date                 | Comments                                                                   |
|----------------------|----------------------------------------------------------------------------|
| December<br>14, 2020 | Added 18.02.112.000 as prerequisite in Dependencies and overrides section. |